## **Quick Start**

# Advanced Tools

Get to know WorkDo!

ر WorkDo

Copyright © BuddyDo Inc. V220414

## Must Knows

- 1.1 Tools at Your Disposal
- 1.2 Set Your Tools
- 1.3 Tool Dependency
- 1.4 Know Your Tools

## 

2 Common Features

- 2.1 Tool Activation & Tool Roles
- 2.2 User Guides
- 2.3 Flexibility Caters All Workplaces
- 2.4 Everything Begins with Do
- 2.5 Tool Data input
- 2.6 View Records
- 2.7 <u>Edit</u>
- 2.8 Frequently Used Tools
- 2.9 Streamlined Workflow

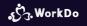

## 1. Must Knows

1.1 Tools at Your Disposal
1.2 Set Your Tools
1.3 Tool Dependency
1.4 Know Your Tools

## 1.1 Tools at Your Disposal

WorkDo integrates tools that effectively improve workflow and productivity!

## 1.1 Tools at Your Disposal

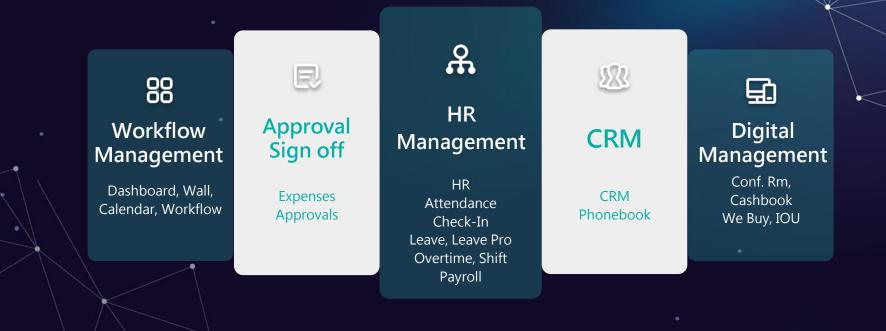

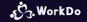

## 1.2 Set Your Tools

Use WorkDo across different devices. App - Simple and intuitive to use. Web - Easy setting & data management.

## 1.2 Set Your Tools : Preferred Setting Device

| Advanced Tool         | Web | Арр | Preferred Device                                                                                  |
|-----------------------|-----|-----|---------------------------------------------------------------------------------------------------|
| HR, Payroll           | •   |     | Web - Supports all functions and is used for initial setup.                                       |
| Attendance            |     | •   | App - Essential for initial setup.<br>A Tablet is required for a facial recognition clock in/out. |
| Check In, Leave       |     | •   | App - Can be setup using the app alone.                                                           |
| Leave Pro             | •   |     | Web - Supports all functions and is used for initial setup.                                       |
| Shift, Timesheet      | •   |     | Web - Supports all functions and is used for initial setup.                                       |
| Overtime              |     | •   | App - Can be setup using the app alone.                                                           |
| Expenses<br>Approvals |     | •   | App - Can be setup using the app alone.                                                           |
| Conf. Rm              | •   |     | Web - Supports all functions and is used for initial setup.                                       |
| CRM, Cashbook         |     | ٠   | App - Can be setup using the app alone.                                                           |
| Phonebook,<br>We Buy  |     | •   | App - Can be setup using the app alone.<br>လ္ဒိုသ္ Work D                                         |

## 1.3 Tool Dependency

A dedicated tool box for your workplace, groups, and buddies. Different tools for different settings and purposes. Tool dependency is crucial to achieving semi-auto processing.

## **1.3 Tool Dependency**

| Advanced Tool           | Workplace | Groups | Buddies | Dependency   |
|-------------------------|-----------|--------|---------|--------------|
| HR                      | ٠         |        |         |              |
| Payroll                 | •         |        |         | HR Dependent |
| Attendance, Check In    | •         |        |         | HR Dependent |
| Leave, Leave <b>Pro</b> | •         |        |         | HR Dependent |
| Shift                   | •         |        |         | HR Dependent |
| Overtime                | •         |        |         | HR Dependent |
| Timesheet               | •         |        |         | HR Dependent |
| Approvals, Expenses     | •         |        |         | HR Dependent |
| CRM, Conf. Rm           | •         |        |         |              |
| Phonebook, Cashbook     | •         | •      | •       |              |
| We Buy, IOU             | ٠         | ٠      |         |              |

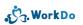

## 1.4 Know Your Tools

Activate the tools. Set tool roles. Set tool settings. Input data.

## 1.4 Know Your Tools

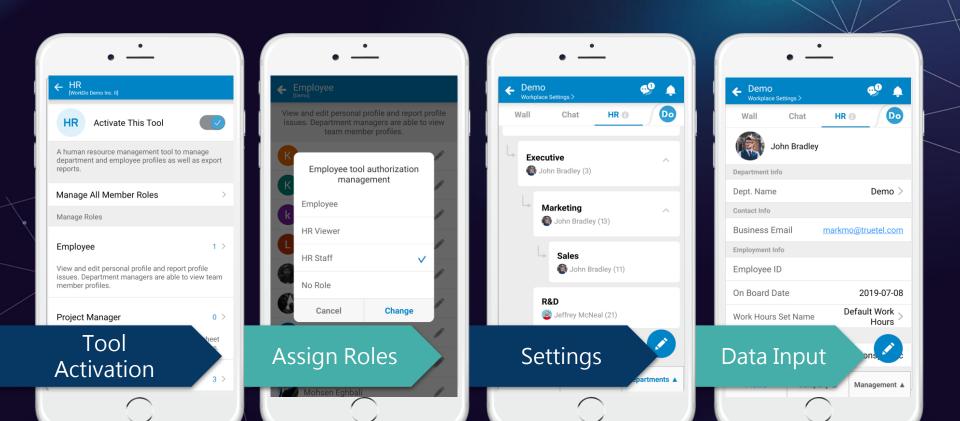

## 2. Common Features

2.1 Tool Activation & Tool Roles

2.2 User Guides

2.3 Flexibility Caters All Workplaces

Table of Contents

2.4 Everything Begins with Do

2.5 Tool Data Input

2.6 <u>View Records</u>

2.7 <u>Edit</u>

2.8 Frequently Used Tools

2.9 Streamlined Workflow

Assign tool roles for access control. Compartmentalize information without hindering productivity.

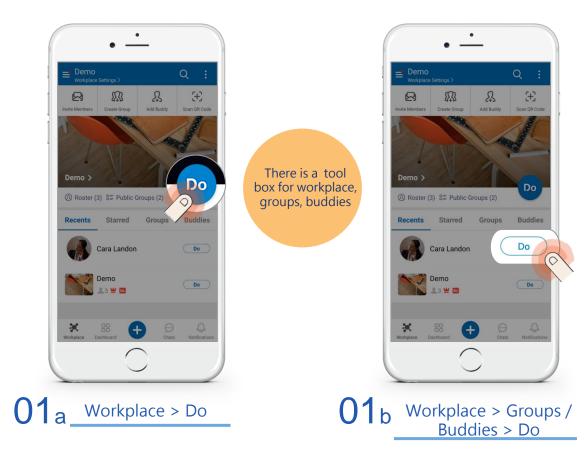

رژج. WorkDo

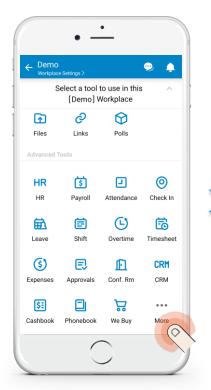

02 Workplace Toolbox

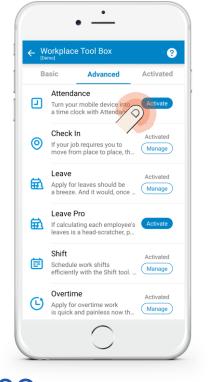

Advanced > Activate

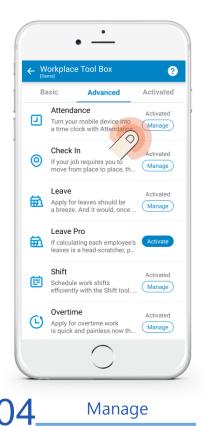

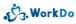

| ← Attendance                                                                                                    |                                                                                                    |
|----------------------------------------------------------------------------------------------------|----------------------------------------------------------------------------------------------------|
| Activate This Tool                                                                                                    | <ul> <li>Image: A start of the start of the start of</li></ul> |
| A tool to clock in and out and track attendance.                                                                                                    |                                                                                                    |
| Manage All Member Roles                                                                                                    | >                                                                                                    |
| Manage Roles                                                                                                    |                                                                                                    |
| Employee                                                                                                    | 3 >                                                                                                    |
| Clock in/out, file claims, view personal monthly<br>summary and set personal reminder. The<br>department managers can to approve appeals a<br>check records. | nd                                                                                                    |
| HR Staff                                                                                                    | 1 >                                                                                                    |
| View clock settings and export reports, etc.                                                                                                    |                                                                                                    |
| No Role                                                                                                    | 0 >                                                                                                    |
| Not able to access this tool.                                                                                                    |                                                                                                    |

Manage All Member Roles

05

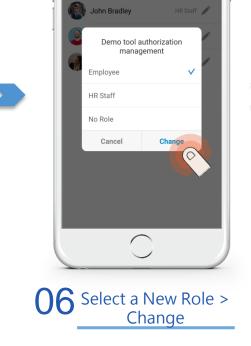

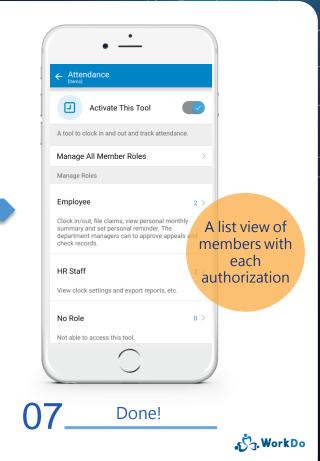

## 2.2 User Guides

### The User Guides Contains Everything You Need to Know!

## 2.2 User Guide Download

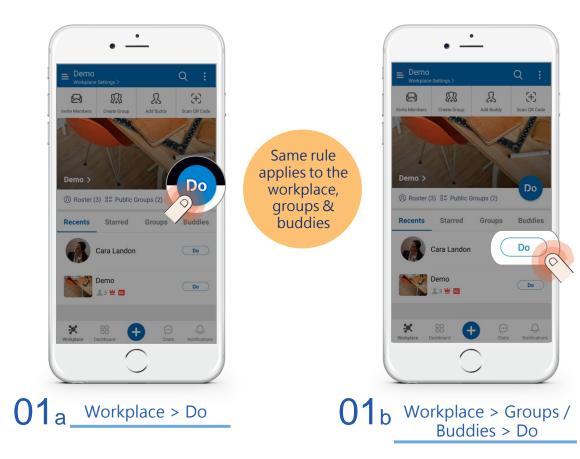

ر WorkDo،

## 2.2 User Guide Download

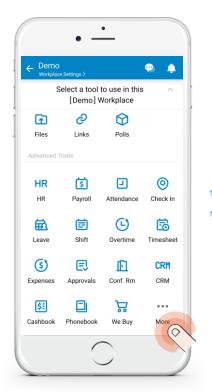

02 Workplace Toolbox

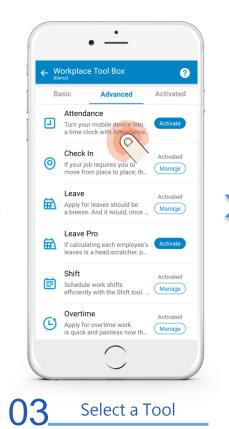

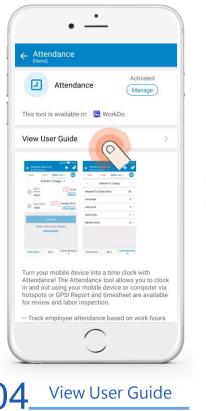

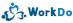

## 2.2 User Guide Download - Web

## 01

#### Click Workplace Settings > Tool Box

| * :        | <b>Ø</b>               | 0 Demo                                      |  |
|------------|------------------------|---------------------------------------------|--|
| 😂 Wall     | 📢 Ann.                 | ← Workplace QR Code                         |  |
| Notes      | Files                  | Workplace Privacy                           |  |
| Albums     | 🔗 Links                | Third Party Meeting Link                    |  |
| Calendar   |                        | Manage Workplace                            |  |
| Tasks      | incomplete 5 (🚱 1)     | Manage Admin                                |  |
| Events     |                        | Tool Box                                    |  |
| Polls      |                        | Workplace Notifications                     |  |
| O Workflow |                        | A Member Join Log                           |  |
| HR HR      |                        | Image: Statistics         Image: Statistics |  |
| 🛐 Payroll  |                        | D⊯<br>Robot                                 |  |
| Attendance | Haven't clocked in yet | Advanced                                    |  |

## 02

#### Click Advanced Tab > Select a Tool

#### Workplace Tool Box @ ou can activate or deactivate the tools for this workplace according to needs View Advanced Tools PD -HR HR HR is an easy and simple way to manage the employees within your workplace. Manage employee profiles and set up an organizational structure and hierarchy to improve team productivity, as it is closely tied to approval flows of all request forms. Pavroll 3 Crunching numbers is no fun! That's why Payroll will make the pay calculation a thing of the past! Payroll's semi-automatic process considerably shortens the traditional salary calculation. Its flexible and customicable settings are sure to acate the nauroil management of any enterprise. Attendance I Turn your mobile device into a time clock with Attendance! The Attendance tool allows you to dock in and out using your mobile device or computer Manage via hotspots or GPSI Report and timesheet are available for review and labor inspection Check in 👩 If your job requires you to move from place to place, then Check in is the tool for you to log in your time and whereabouts so it's easier for your team can get a hold of you. Check in when you arrived at your destination, and check out when you depart, simple as that! Check in is perfect for your

## 03

#### Click User Guide to Begin Download

| Tool Box                          |   |                                                                                                    |   | Previous            |
|-----------------------------------|---|----------------------------------------------------------------------------------------------------|---|---------------------|
| Attendance                        |   |                                                                                                    |   | Activated<br>Manage |
| tis tool is available in 🔂 WorkDo |   |                                                                                                    |   |                     |
| 🛄 User Guide 🛓                    |   |                                                                                                    |   |                     |
|                                   | < | An and a second second | > |                     |

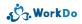

## 2.3 Flexibility Caters All Workplaces

Customize the settings to reflect how your workplace actually functions!

## 2.3 Flexibility Caters All Workplaces

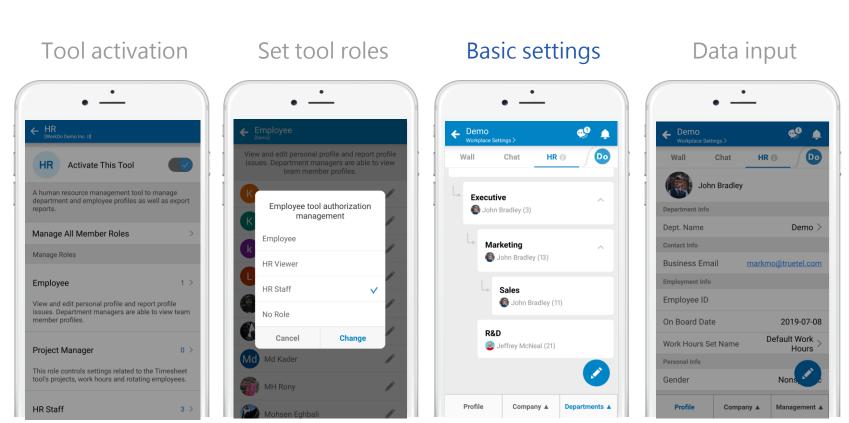

ریج. WorkDo

## 2.4 Everything Begins with Do

Workplace, Groups, Buddies Different tools at each level Just click Do!

## 2.4 Everything Begins with Do

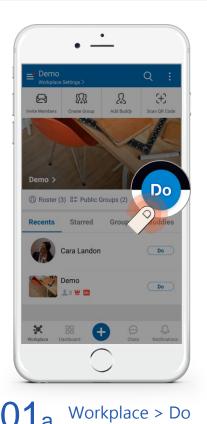

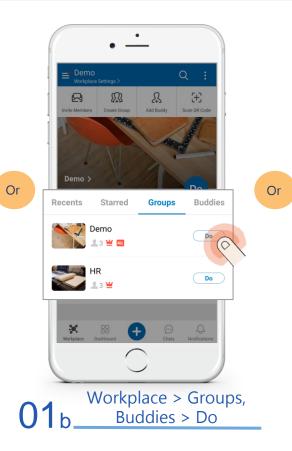

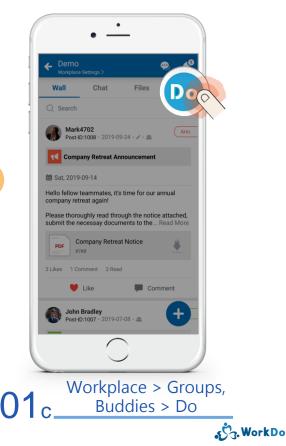

## 2.4 Everything Begins with Do

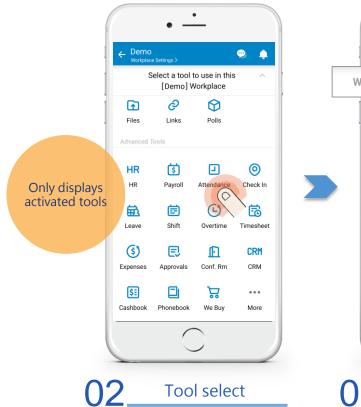

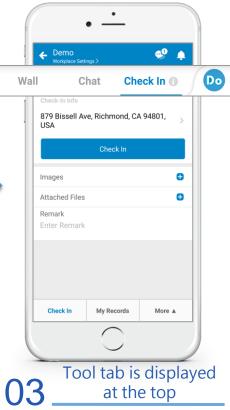

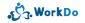

## 2.5 Tool Data Input

Select the desired tool and function Use + to create, it is that simple!

## 2.5 Tool Data Input : e.g. Leave Type

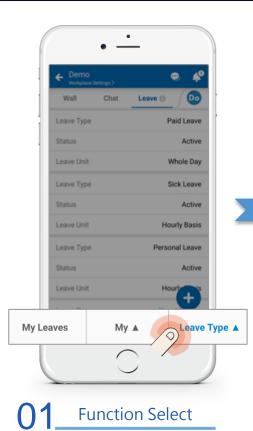

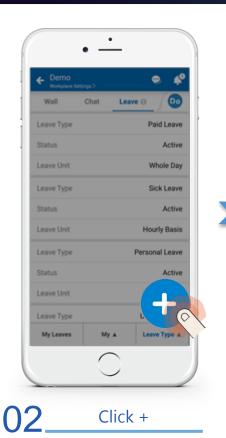

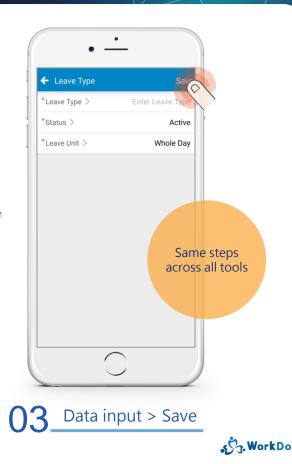

## 2.6 View Records

### Same simple record viewing steps across all tools!

## 2.6 View Records : e.g. Approvals

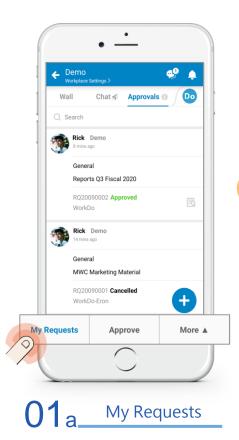

Or

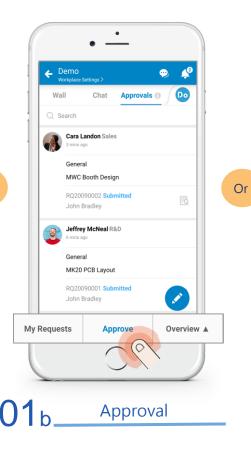

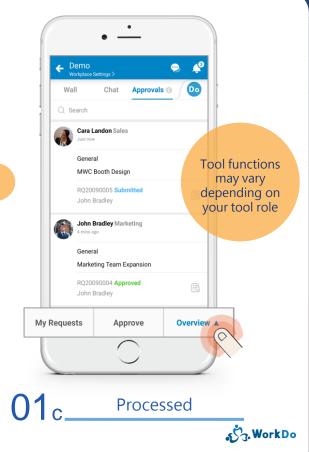

## 2.6 View Records : e.g. Approvals

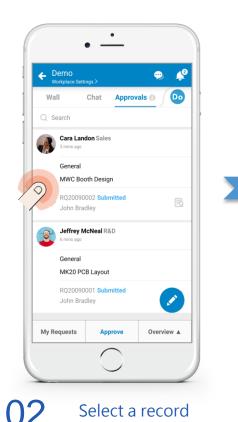

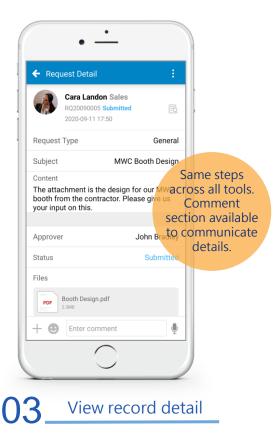

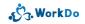

## 2.7 Edit

## Made a mistake? Worry not!

## 2.7 Edit : e.g. HR

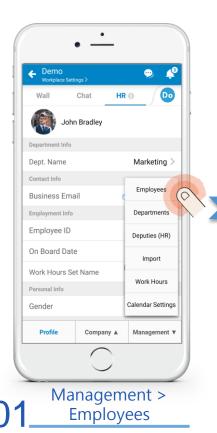

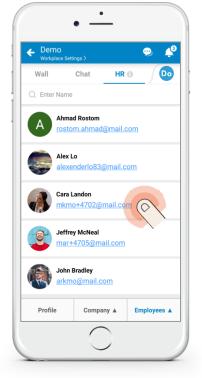

32 Select an employee

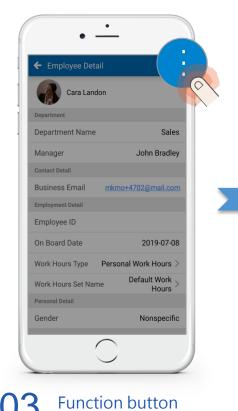

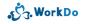

## 2.7 Edit : e.g. HR

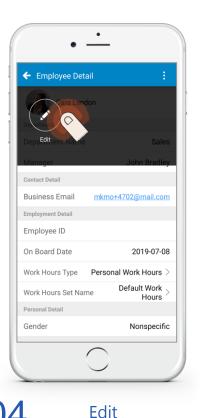

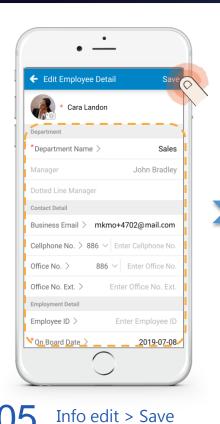

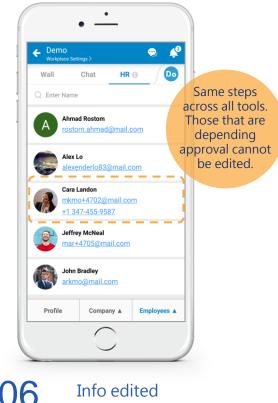

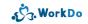

## 2.8 Frequently Used Tools

Quickly access tools you frequently use with one button!

## 2.8 Quicker Tool Access with +

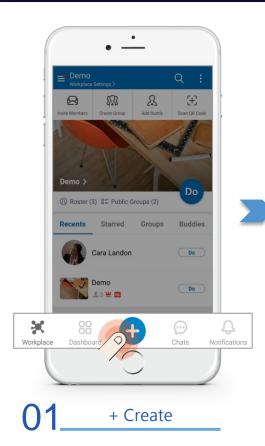

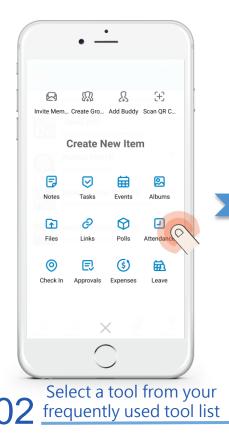

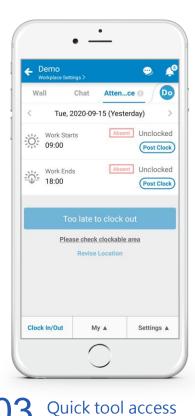

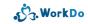

## 2.9 Streamlined Workflow

Attendance, Overtime, Leave, Expenses, Approvals Make use of Workflow in the dashboard and save yourself valuable time!

### 2.9 Streamlined Workflow

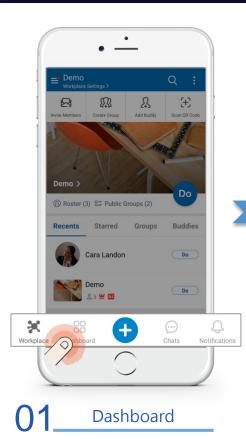

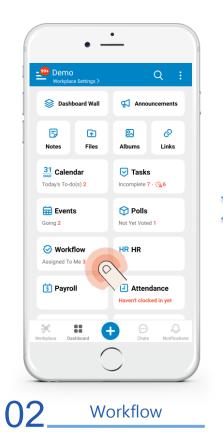

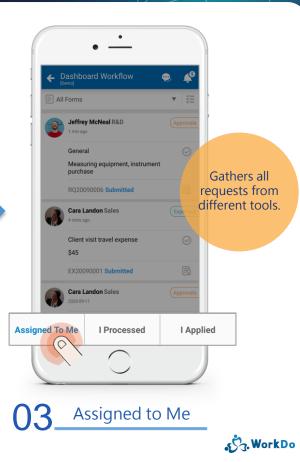

### 2.9 Streamlined Workflow

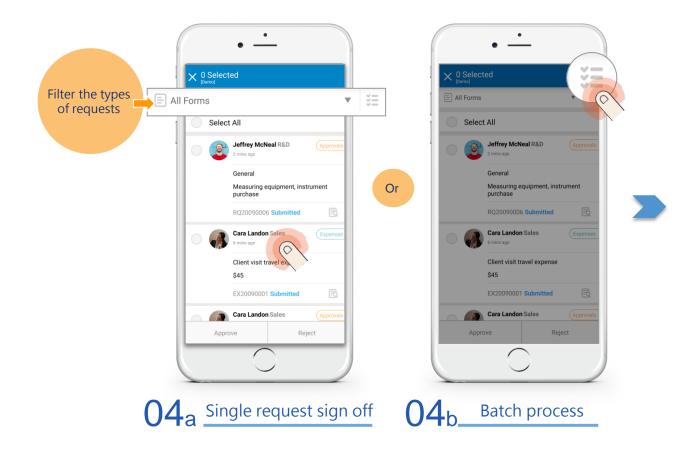

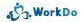

### 2.9 Streamlined Workflow : Batch Process

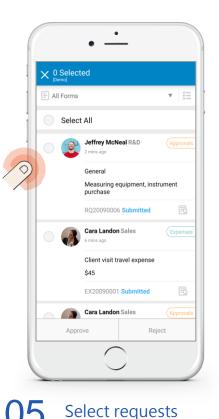

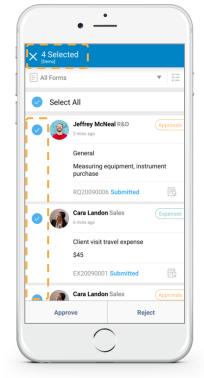

06 Marked by blue checks 07 Approve or reject

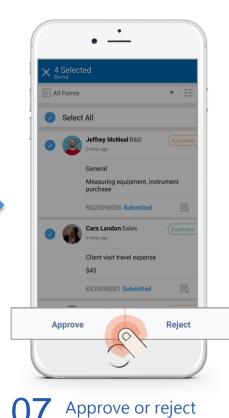

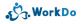

### 3 Advanced Tools

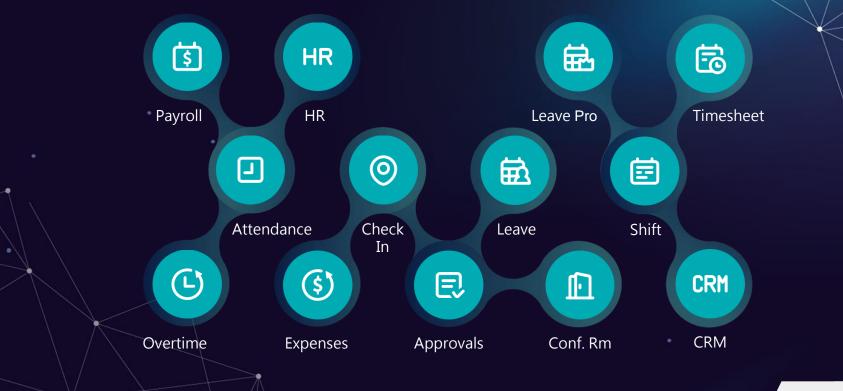

Table of Contents

## 3.1 HR

### The impost integral part of all the tools!

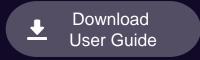

Back to Tool List

# HR

Set organizational structure & hierarchy Easily manage your team!

- Linked to Payroll, Attendance, Leave, Leave Pro, Overtime, Expenses & Approvals.
- Set your organizational structure and internal directory.
- Maintains the employee profiles.
- Set work hours and clock-in/out times.
- Create your company calendar.
- Set deputies, approvers and dotted-line managers.

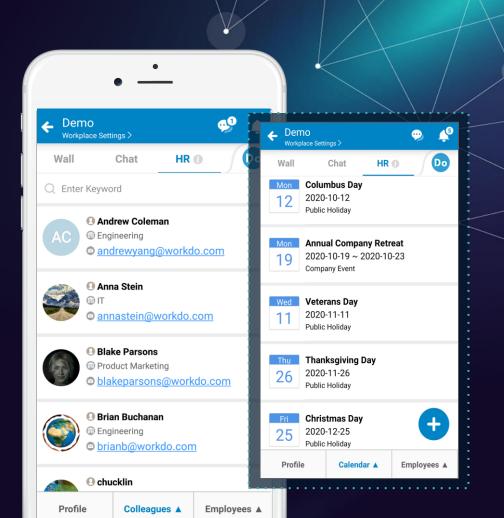

## 3.1 HR : The Pillar of WorkDo

| Function                 | Payroll | Attendance | Check<br>In | Leave | Leave<br>Pro | Shift | Overtime | Timesheet | Expenses | Approvals           |
|--------------------------|---------|------------|-------------|-------|--------------|-------|----------|-----------|----------|---------------------|
| System Settings          |         | •          |             | ٠     | •            | ٠     | •        |           | •        | •                   |
| Work Hours               |         | ٠          |             |       | •            |       | •        |           |          |                     |
| Departments              |         | ٠          | ٠           | ٠     | •            | ٠     | •        |           | •        | •                   |
| Employment Types         |         |            |             |       | •            |       | •        |           |          |                     |
| HR Calendar              |         | •          |             |       | •            |       | •        |           |          |                     |
| Employee Profiles        | ٠       | •          | •           | ٠     | •            | ٠     | •        | •         | •        | •                   |
| Deputy Assignment        |         |            |             | ٠     | •            |       |          |           |          |                     |
| Approver Assignment      |         |            |             |       |              |       |          |           | •        | •                   |
| Shift Manager Assignment |         | ٠          |             |       |              |       |          |           | ·····    |                     |
| Projects                 |         |            |             |       |              |       |          |           |          | <b>رژج. Work</b> Do |

### 3.1 Features (Available functions are dependent on member tool role)

#### Department Management

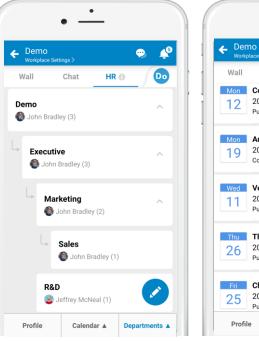

#### Company Calendar

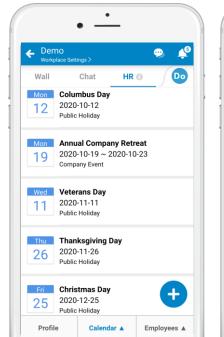

#### Directory **0**0 Demo Workplace Settings > Do Chat HR 🕥 Wall Q Enter Keyword Andrew Coleman Engineering andrewyang@workdo.com Anna Stein annastein@workdo.com Blake Parsons Product Marketing blakeparsons@workdo.com Brian Buchanan Engineering C brianb@workdo.com Chucklin Colleagues A Employees A

Profile

Internal

#### Profile Update

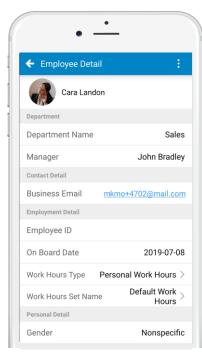

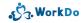

## 3.2 Payroll

Customizable to fit all businesses! Minimize effort spent on payroll management. Send payslips with a click of a button.

# Payroll

A payroll management system that satisfies all businesses!

- Customize equations for salary calculations.
- Create reference tables that abide by local labor laws.
- Expand and customize fields as required.
- Set pay groups, items and details for calculations.
- Linked with Leave Pro and Overtime for compensation pay.
- Automated salary calculations based on set equations.
- Use past salary equations when no changes are needed.
- Send employee payslips with a click of a button.

| • -                            |                                    |       |
|--------------------------------|------------------------------------|-------|
|                                | ← Demo<br>Workplace Settings >     | ٠     |
| ← Demo<br>Workplace Settings > | May 2020 Payslip                   |       |
| Wall Chat                      | Pay Period : 2020-05-06~2020-06-05 |       |
| 莺 February 2020 Pa             | 5                                  | 5,167 |
| 莺 March 2020 Paysl             | Earnings                           |       |
| 莺 April 2020 Payslip           |                                    | 5,800 |
|                                | Food Allowance                     | 200   |
|                                | Taxables                           |       |
| 💿 June 2020 Payslir            | National Insurance                 | 208   |
|                                | Medical Insurance                  | 325   |
|                                | Тах                                | 320   |
|                                | Employer Copays                    |       |
|                                | Labor Insurance (Employer Copay)   | 79    |
|                                | Medical Insurance (Employer Copay) | 47    |
|                                |                                    |       |
| Employee Payslips              | Payslip History                    |       |

### 3.2 Payroll : Functions & Procedures

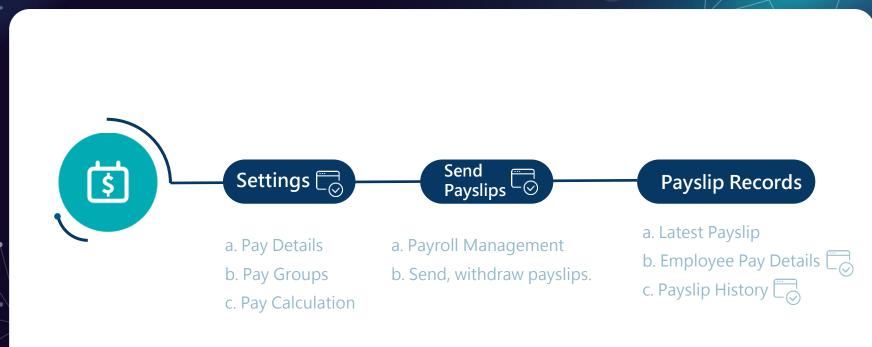

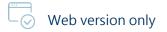

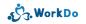

### 3.2 Features (Available functions are dependent on member tool role)

#### Settings - Web

| 💲 Payroll                 | HR Staff |
|---------------------------|----------|
| Payslip                   |          |
|                           |          |
| Latest Payslip            |          |
| O Payslip History         |          |
| Payroll Management        |          |
|                           |          |
| O Pay Calculation         |          |
| O Pay Details             |          |
| O EMPL Pay Details        |          |
| O Pay Groups              |          |
| O Expand EMPL Pay Details | ;        |
| O Reference Tables        |          |
| O Leave Requests          |          |
| O Overtime Requests       |          |
|                           |          |

### Payslip History

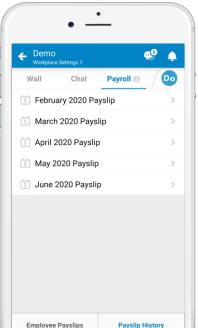

### **•** Do Wall Chat Payroll 🕕 Password For privacy reasons, please enter your login password before viewing your payslip. ..... Confirm **Employee Payslips** Payslip History

Password

#### **Payslip Details**

| Demo     Workplace Settings >                          | 🧚 🌵   |
|--------------------------------------------------------|-------|
| May 2020 Payslip<br>Pay Period : 2020-05-06~2020-06-05 |       |
|                                                        | 5,167 |
| Earnings                                               |       |
| Base Pay                                               | 5,800 |
| Food Allowance                                         | 200   |
| Taxables                                               |       |
| National Insurance                                     | 208   |
| Medical Insurance                                      | 32    |
| Тах                                                    | 320   |
| Employer Copays                                        |       |
| Labor Insurance (Employer Copay)                       | 79    |
| Medical Insurance (Employer Copa                       | y) 4  |

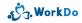

### 3.3 Attendance

### Wi-Fi, GPS clock-in/out using PC or smartphone.

▲ Download User Guide

Back to Tool List

# Attendance

Clock in/out with PC or smartphone and make time clock a thing of the past!

- Clock in/out via PC, smartphone or tablet.
- Linked to HR and Shifts tools.
- Works for employees with flexible work hours, shifts, etc.
- Post clock or appeal when needed.
- HR Staff or Department Managers sign off on post clocks.
- Daily, monthly report available.
- Set clock in/out reminder.
- Export and view attendance report.

|                                                                                                    | •           | _      |                      |           |          | /         |            |
|----------------------------------------------------------------------------------------------------|-------------|--------|----------------------|-----------|----------|-----------|------------|
| • Domo                                                                                                    |             |        | emo<br>orkplace Sett | tings >   |          | 9         | <b>4</b> 5 |
| Contract Contract Contrac | ngs >       | Wa     | 11                   | Chat      | Atten    | .ce 🛈 🧹   | Do         |
| Wall                                                                                                    | Chat        | <      | 2                    | 2020-09-  | 16 (Toda | v)        | >          |
| < Wed,                                                                                                    | , 2020-09   |        |                      |           |          | ,,        |            |
| Work Start                                                                                                    |             | Requi  | red To C             | lock In/C | )ut      |           | 26 >       |
| 09:00                                                                                                    | .5          | Clock  | ed                   |           |          |           | 23 >       |
| Work Ends<br>18:00                                                                                                    | ;           | Unclo  | cked                 |           |          |           | 3 >        |
| 10.00                                                                                                    |             | Late ( | Clock                |           |          |           | 1 >        |
| Cloc                                                                                                    | ck In (ou   | Early  | Clock                |           |          |           | 0 >        |
| Pleas                                                                                                    | se check cl | Remo   | te Clock             |           |          |           | 2 >        |
|                                                                                                    | Revise Lo   |        |                      |           |          | Overall S |            |
|                                                                                                    |             | Clock  | (In/Out              | M         | y 🔺      |           | ummary     |
| Clock In/Out                                                                                                    | My 4        |        | Manage               | ment 🔺    |          |           |            |

### 3.3 Attendance : Functions & Procedures

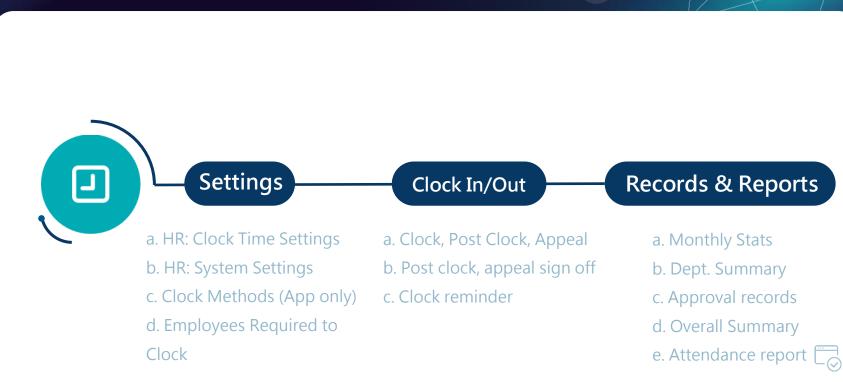

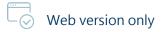

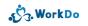

### 3.3 Features (Available functions are dependent on member tool role)

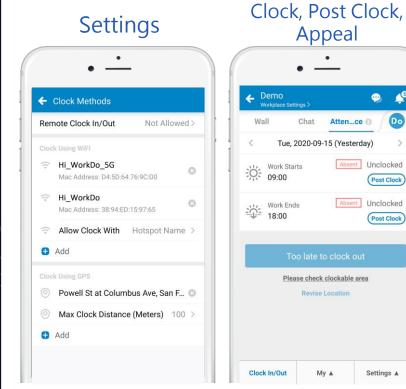

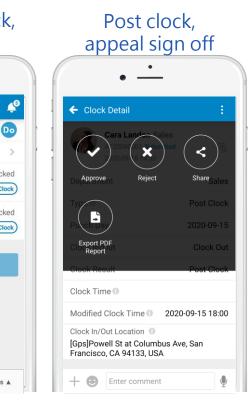

#### **Stats** • Demo 0 <u>\_</u> Wall Chat Atten...ce 🕕 Do 2020-09-16 (Todav) 26 > Required To Clock In/Out Clocked 23 Unclocked 3 > Late Clock 1 > Early Clock 0 >2 > Remote Clock **Overall Summary** Clock In/Out Mv ▲

S WorkDo

## 3.4 Check In

Location check in for the field staff. Perfect for the remote staff to record their progress.

# Check In

A location check in tool designed for field staff management.

- Location check in/out, anytime, anywhere!
- Supports photo and file upload.
- Records the length of time at check in/out locations.
- Set the GPS distance tolerance.
- Check in/out records available.
- List view and calendar view available.
- Report export.

|                                    | •            | _          |                   |            |          |         | /        |            |
|------------------------------------|--------------|------------|-------------------|------------|----------|---------|----------|------------|
|                                    |              |            | emo<br>orkplace S | Settings > |          |         | -        | <b>4</b> 0 |
| Demo     Workplace Sett            | iings >      | Wa         | 11                | Chat       | С        | heck In | 0        | Do         |
| Wall                               | Chat         | Q Se       | earch             |            |          |         |          | :=         |
| Checke                             | ed In at 201 | Today      |                   | 2          | 2020-0   | 9       |          | $\sim$     |
|                                    |              | S          | M                 | Т          | W        | Т       | F        | S          |
| Check-Out Info                     |              | 13         | 14                | 15         | 16       | 17      | 18       | 19         |
| Rockefeller Co<br>45 Rockefeller P |              | Roc        | kefelle           | r Cente    | r        |         |          |            |
|                                    | Check        | <b>B</b> W | ed, 2020          | )-09-16 1  | 6:34     |         |          |            |
|                                    |              | Yet to     | o check           | out        |          |         |          |            |
|                                    | New Ch       |            | Cara              | a Lando    | on Sale  | S       |          |            |
| Images                             |              | Javi       | ts Cen            | ter        |          |         |          |            |
|                                    |              | ¢w         | ed, 2020          | )-09-16 1  | 6:07 ~ 1 | 6:32    |          |            |
| Attached Files                     |              | Che        | eck In            | м          | y Recor  | ds      | All Reco | rds ▲      |
| Check In                           | My Rec       | ords       | м                 | ore 🔺      |          |         |          |            |

### 3.4 Check-In : Functions & Procedures

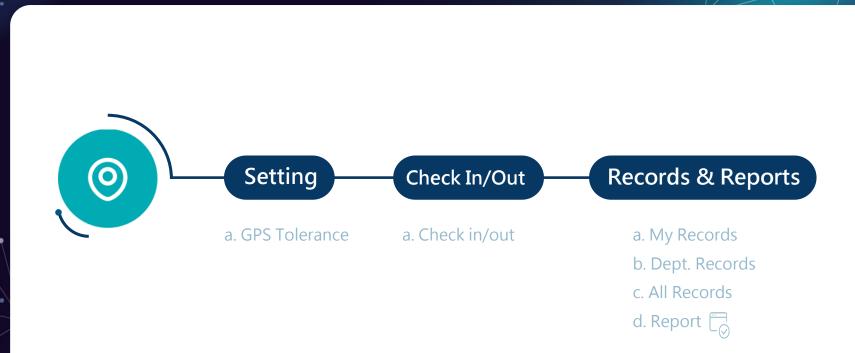

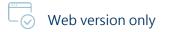

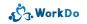

### 3.4 Features (Available functions are dependent on member tool role)

#### GPS Tolerance

| Contempo de Contempo de Contem | Settings > |         | 🧐 🗳        |    | ← Demo<br><sub>Workplace</sub> | e Settings |
|----------------------------------------------------------------------------------------------------|------------|---------|------------|----|--------------------------------|------------|
| Wall                                                                                                    | Chat       | Check I | 10 Do      |    | Wall                           | Ch         |
| tolera                                                                                                    | nce        |         | 1000Meter  | 11 | Che                            | cked Ir    |
|                                                                                                    |            |         |            |    | Check-Out In                   | nfo        |
|                                                                                                    |            |         |            |    | Rockefelle<br>45 Rockefelle    |            |
|                                                                                                    |            |         |            |    |                                | N          |
|                                                                                                    |            |         |            |    |                                |            |
|                                                                                                    |            |         |            |    | Images                         |            |
|                                                                                                    |            |         |            |    |                                |            |
|                                                                                                    |            |         |            |    | Attached Fi                    | iles       |
| heck In                                                                                                    |            | tecords | Settings 🔺 |    | Check In                       |            |

#### Check In/Out

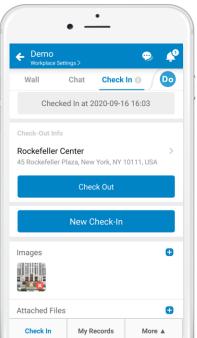

#### My Records 🐢 🖌 Demo Wall Chat Check In 🕥 Do 2020-09 Today 14 15 16 17 18 Rockefeller Center Wed, Today 16:34 Yet to check out Check Out Javits Center **(** Wed, Today 16:07 ~ 16:32 ⇒ 24m Check In My Records Settings A

#### All Records

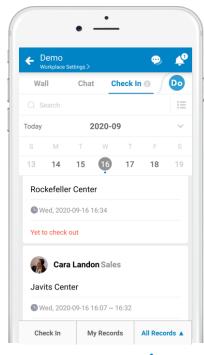

S. WorkDo

### 3.5 Leave

Real-time online leave application and approval. An overview displays employees that are on leave.

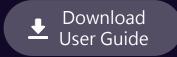

Back to Tool List

## Leave

A leave management tool that produces leave reports for easy resource management!.

- Perfect for teams that need to record employee leaves.
- Department Managers sign off on leaves.
- Supports multi-level approval process if needed.
- Set and customize different types of leaves.
- Comment section available for communication.
- Leave Overview displays employees on leave.
- Export and view leave report.

| •                         |                           |                |
|---------------------------|---------------------------|----------------|
|                           | 🗲 Leave Detail            | :              |
| 🗲 Apply Leave             | Cara Landon Sale          | es             |
| Leave Type                | LE20090001 Submit         | ted 🗔          |
| *Туре >                   | 2020-09-16 17:27          |                |
| Leave Time                | Leave Type                | Sick Leave     |
| Start Date >              | Leave Duration            | 2020-09-17 Thu |
| End Date >                | Days Applied (Adjustable) | 1 day(s)       |
| Summary                   | 1st Deputy                | John Bradley   |
| Total Days (Auto Sum)     | 2nd Deputy                | Jeffrey McNeal |
| Days Applied (Adjustable  |                           |                |
| Leave Type Record         | Approver                  | John Bradley   |
| Already Applied (Days) 🕄  | Status                    | Submitted      |
| Already Applied (Hours) ( |                           |                |
| 1st Deputy                | + 🙂 Enter comment         | Ŷ              |
| 2nd Deputy                |                           |                |

### 3.5 Leave : Functions & Procedures

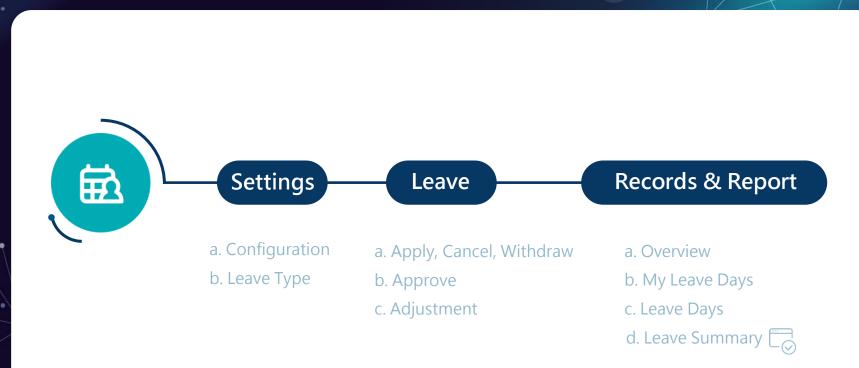

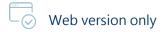

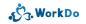

### 3.5 Features (Available functions are dependent on member tool role)

#### Set leave base units Set leave type

| ← Leave Settings | Save         |
|------------------|--------------|
| Leave Unit >     | Whole Day    |
|                  | Whole Day    |
|                  | Half Day     |
|                  | Hourly Basis |
|                  |              |
|                  |              |
|                  |              |

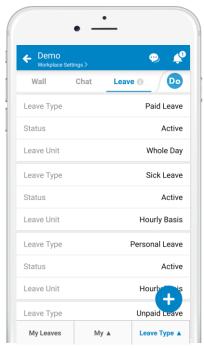

| <ul> <li>Apply Leave</li> </ul> | Submit         |
|---------------------------------|----------------|
| Leave Type                      |                |
| *Туре >                         | Personal Leave |
| Leave Time                      |                |
| - Start                         |                |
| Date >                          | 2020-09-23     |
| hh:mm >                         | Choose HH:MM   |
| am/pm $>$                       | Morning        |
| - End                           |                |
| Date >                          | 2020-09-24     |
| hh:ww >                         | Choose HH:MM   |
| $_{\rm AM/PM}$ >                | Afternoon      |
| Summary                         |                |
| Summary                         |                |

#### Apply

#### 🗲 Leave Detail × 1 Escalate. Approve Reject Ļ Share Export PDF Report Leave Type Summary (Per Annum) Leave Type Sick Leave Already Applied (Days) 1.0 day(s) Already Applied (Hours) 0 hour(s) + Enter comment

Approve

#### J. WorkDo

### 3.5 Features (Available functions are dependent on member tool role)

#### Batch approve

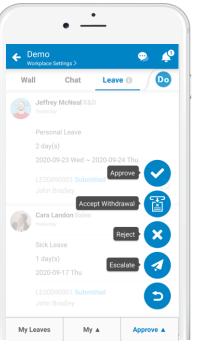

#### Adjust leave time

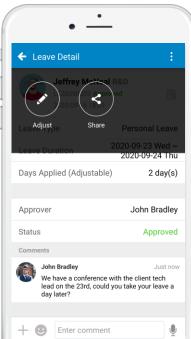

#### Leave Overview

|       | emo<br>orkplace S           | ettings > |                       |       | $\sim$ | ¢      |
|-------|-----------------------------|-----------|-----------------------|-------|--------|--------|
| Wa    | 11                          | Cha       | it                    | Leave | 0 )    | Do     |
| Y All |                             |           |                       |       | v      | ·   := |
| Today |                             | :         | 2020-0                | 9     |        | $\sim$ |
| S     | Μ                           | Т         | W                     | т     | F      |        |
| 20    | 21                          | 22        | 23                    | 24    | 25     | 26     |
| 2     | <b>Jeffrey</b><br>Yesterday |           | al R&D                |       |        |        |
|       |                             |           | e 2 Day(s<br>23 ~ Thu |       | )9-24  |        |
|       | John B<br>Just now          | radley    | Marketing             | J     |        |        |
|       | Paid Le<br>Wed, 20          |           |                       |       |        |        |

#### Available leaves

| Wall     Chat     Leave       Paid Leave     Days Applied (Per Annum)       Hours Applied (Per Annum)       Personal Leave       Days Applied (Per Annum) | 4 day(s)              |
|----------------------------------------------------------------------------------------------------|-----------------------|
| Days Applied (Per Annum)<br>Hours Applied (Per Annum)<br>Personal Leave                                                                                   | 4 day(s)<br>0 hour(s) |
| Hours Applied (Per Annum)<br>Personal Leave                                                                                                    |                       |
| Personal Leave                                                                                                    | 0 hour(s)             |
|                                                                                                    |                       |
| Days Applied (Per Annum)                                                                                                    |                       |
|                                                                                                    | 2 day(s)              |
| Hours Applied (Per Annum)                                                                                                    | 0 hour(s)             |
| Sick Leave                                                                                                    |                       |
| Days Applied (Per Annum)                                                                                                    | 1 day(s)              |
| Hours Applied (Per Annum)                                                                                                    | 0 hour(s)             |
| Unpaid Leave                                                                                                    |                       |
| Days Applied (Per Annum)                                                                                                    | 0 day(s)              |

ر WorkDo،

### 3.6 Leave Pro

An improved automated leave system that automatically takes care of employee leave quotas, grant dates, carry over date, etc.

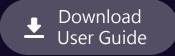

Back to Tool List

## Leave Pro

### An souped-up version of Leave!

- An upgraded and more powerful version of Leave.
- Linked to HR for automated leave calculation.
- Set automated leave grant rules.
- Set grant quotas, applicable employees, etc.
- Set leave carry over date and rules.
- Set leave advancement rules, advanced notice rules.
- Adjust leave days individually when needed.

|       |                    |                          |            | emo<br>/orkplace Set | tings >   |         | 9      | 2        |
|-------|--------------------|--------------------------|------------|----------------------|-----------|---------|--------|----------|
|       | emo<br>orkplace Se | ettings >                | Wa         | 11                   | Chat      | Leave F | Pro 🕕  | Do       |
| Wa    | II                 | Chat                     | Leave      | Туре                 | Paid Lea  | ve      |        |          |
| 8     |                    | McNeal R&I               | Balan      | се                   | 20 days   |         |        | Request  |
|       | Just now           |                          | Leave      | Туре                 | Personal  | Leave   |        | Request  |
|       | Paid Lea           | ave (Subinit             | e Balan    | се                   | 30 days   |         |        | licqueor |
|       | 2020-09            | 9-23 Wed (1              | d<br>Leave | Туре                 | Sick Leav | ve      |        |          |
|       | LR2009             | 0004 <mark>Sub</mark> mi | Balan      | се                   | 30 days   |         |        | Request  |
| 2     |                    | Cara Landon Sales        |            | Туре                 | Marriage  | Leave   |        | Request  |
| R     | 2020-09-17         |                          | Balan      | се                   | 5 days    |         |        | hequest  |
|       | Persona            | al Leave (Ap             | Leave      | Туре                 | Overtime  | e Compe | nsatio | 0        |
|       | 2020-09            | )-21 Mon (1              | d<br>Balan | ce                   | 3 days    |         |        | Request  |
|       | LR2009             | 0001 <b>Appro</b>        | V          |                      |           |         |        |          |
|       |                    | adley Marke              | et         |                      |           |         |        |          |
| The ! | 2020-09-17         |                          | Re         | quest                | My        |         | Dept I | Records  |

### 3.6 Leave Pro : Functions & Procedures

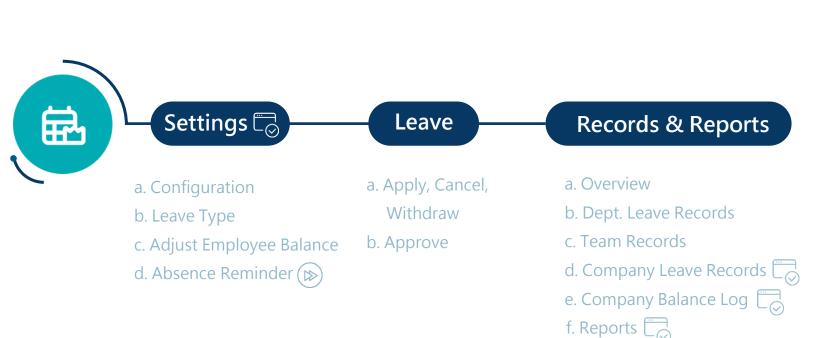

Web version only

Set to default value, can be skipped for now .

رژج. WorkDo

### 3.6 Features (Available functions are dependent on member tool role)

#### Leave balance & apply

| Demo     Workplace Se     Se     Se | ttings >                  | 🥺 🌲             |
|----------------------------------------------------------------------------------------------------|---------------------------|-----------------|
| Wall                                                                                                    | Chat Leave I              | Pro 📵 🛛 🖸       |
| eave Type<br>Balance                                                                                                    | Paid Leave<br>20 days     | Request         |
| .eave Type<br>Balance                                                                                                    | Personal Leave<br>30 days | Request         |
| Leave Type<br>Balance                                                                                                    | Sick Leave<br>30 days     | Request         |
| Leave Type<br>Balance                                                                                                    | Marriage Leave<br>5 days  | Request         |
| Leave Type<br>Balance                                                                                                    | Overtime Compe<br>3 days  | Request         |
|                                                                                                    |                           |                 |
|                                                                                                    | My 🛦                      | Dept. Records 🛦 |

#### Approve

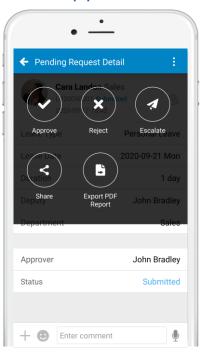

#### Overview

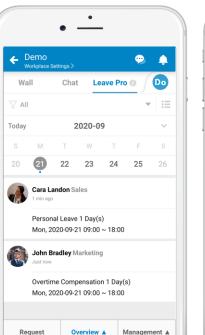

#### Leave records

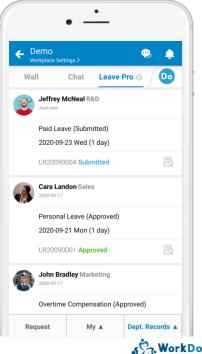

## 3.7 Shift

A shift scheduling & management tool that works for shift employees!

▲ Download User Guide

Back to Tool List

# Shift

Easy to use! Simple to manage!

- Manage multiple shift tables.
- Manage rotating shifts & employees.
- Scheduling by a date or time period.
- Send notifications to shift employees.
- A comment section available for handover details.
- View shifts of specific employees.
- Employees can quickly verify their schedules.

|                     |                  | •       | •      |                     |    |      |  |  |
|---------------------|------------------|---------|--------|---------------------|----|------|--|--|
| ← (                 | Custon           | ner Ser | vice   |                     |    | Save |  |  |
|                     | ll Memb          | ers     |        |                     |    | Ŧ    |  |  |
|                     | Start Da 2020-10 |         |        | End Date 2020-10-09 |    |      |  |  |
| Today               |                  | 2       | 2020-1 | 0                   |    |      |  |  |
| S                   | M                | Т       | W      | Т                   | F  | S    |  |  |
| 27                  | 28               | 29      | 30     | 1                   | 2  | 3    |  |  |
| 4                   | 5                | 6       | 7      | 8                   | 9  | 10   |  |  |
| 11                  | 12               | 13      | 14     | 15                  | 16 | 17   |  |  |
| 18                  | 19               | 20      | 21     | 22                  | 23 | 24   |  |  |
| 25                  | 26               | 27      | 28     | 29                  | 30 | 31   |  |  |
| Graveyard Shift (1) |                  |         |        |                     |    |      |  |  |
| Morning Shift (1)   |                  |         |        |                     |    |      |  |  |
| Night Shift (1)     |                  |         |        |                     |    |      |  |  |
| Un                  | Unassigned (2)   |         |        |                     |    |      |  |  |

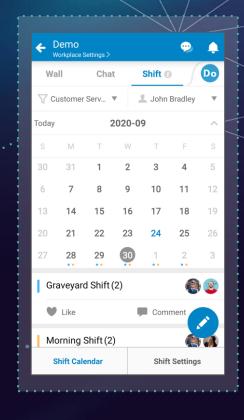

### 3.7 Shift : Functions & Procedures

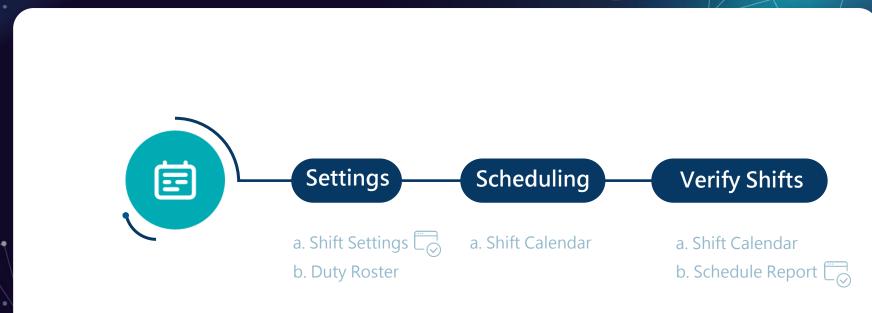

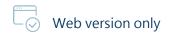

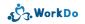

### 3.7 Features (Available functions are dependent on member tool role)

#### Create shifts

|             | •                          |                 |  |
|-------------|----------------------------|-----------------|--|
| <b>←</b>    | Create Shift Table         | Save            |  |
| *Shi        | ft Table Name >            | Front Desk      |  |
| Deso<br>Tem | e.<br>porary Front Desk Ro | tation.         |  |
| Emp         | loyees (3) >               | <b>(3)</b> 📀 🚷  |  |
| Shifts      | ŝ                          |                 |  |
|             | *Shift Name >              | Morning Shift   |  |
| _           | *Time                      |                 |  |
| •           | Start time $>$             | 09:30           |  |
|             | End time $>$               | 13:30           |  |
|             | *Shift Name >              | Afternoon Shift |  |
|             | *Time                      |                 |  |
| •           | Start time $>$             | 13:30           |  |
|             | End time $>$               | 17:30           |  |

#### Shift tables

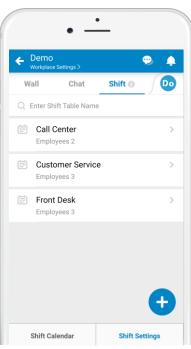

### Scheduling

|                     |                     | •       | •                            |    |    |            |  |  |
|---------------------|---------------------|---------|------------------------------|----|----|------------|--|--|
| ← 0                 | Custon              | ner Ser | vice                         |    |    | Save       |  |  |
| L AI                | l Memb              | ers     |                              |    |    | Ŧ          |  |  |
|                     | Start Da<br>2020-10 |         | nd Date<br>2 <b>0-10-0</b> 9 | )  |    |            |  |  |
| Today               |                     | 2       | 2020-1                       | 0  |    |            |  |  |
|                     | Μ                   | Т       | $\mathbb{W}$                 | Т  | F  | S          |  |  |
| 27                  | 28                  | 29      | 30                           | 1  | 2  | 3          |  |  |
| 4                   | 5                   | 6       | 7                            | 8  | 9  | 10         |  |  |
| 11                  | 12                  | 13      | 14                           | 15 | 16 | 17         |  |  |
| 18                  | 19                  | 20      | 21                           | 22 | 23 | 24         |  |  |
| 25                  | 26                  | 27      | 28                           | 29 | 30 | 31         |  |  |
| Graveyard Shift (1) |                     |         |                              |    |    |            |  |  |
| Mo                  | <b>/</b> >          |         |                              |    |    |            |  |  |
| Nig                 | ght Shi             | ft (1)  |                              |    |    | <b>e</b> > |  |  |
| Un                  | assign              | ed (2)  |                              |    | 0  | <b>)</b> > |  |  |

#### Verify shifts

|                | emo<br>orkplace S | Settings > |        |         | $\tilde{\mathcal{P}}$ | ¢   |
|----------------|-------------------|------------|--------|---------|-----------------------|-----|
| Wa             | 1                 | Cha        | t      | Shift 🚺 |                       | Do  |
| 7 Cu           | stomer            | Serv       | v      | L John  | Bradley               |     |
| oday           |                   | :          | 2020-0 | 9       |                       | ^   |
|                | М                 | Т          | W      | Т       | F                     | S   |
| 30             | 31                | 1          | 2      | 3       | 4                     | 5   |
| б              | 7                 | 8          | 9      | 10      | 11                    | 12  |
| 3              | 14                | 15         | 16     | 17      | 18                    | 19  |
| 20             | 21                | 22         | 23     | 24      | 25                    | 26  |
| 27             | 28                | 29         | 30     | 1       | 2                     | 3   |
| Gra            | iveyar            | d Shift    | (2)    |         | R                     | 0   |
| V              | Like              |            | ų      | Com     | ment                  |     |
| Мо             | rning             | Shift (2   | !)     |         | (2                    | 1.1 |
| Shift Calendar |                   |            |        | Shift   | Setting               | S   |

## 3.8 Overtime

Manage employee overtime hours to avoid overload. Online overtime application with compensations. Achieve a healthy work-life balance!

> ▲ Download User Guide

> > Back to Tool List

# Overtime

No more burnouts! Use Overtime to help employees achieve a healthy work-life balance.

- Hour or half-hour overtime base unit.
- Select compensatory leave or overtime pay.
- Set request policy.
- Linked to HR for application approval.
- Multi-level approval, if needed.
- Comment section for communication.
- Overtime report available.

| ← Apply Overtime              | Submit               |
|-------------------------------|----------------------|
| *Date (From) >                | 2020-09-17           |
| *Time (From)                  | 18:00                |
| *Date (To) >                  | 2020-09-17           |
| *Time (To)                    | 20:30                |
| Duration                      | 2.5 hours            |
| $\star$ Compensation $>$      | Compensatory Leave   |
|                               |                      |
| Photos                        | 0                    |
| Files                         | C                    |
| Remark<br>Preparing marketing | materials for print. |

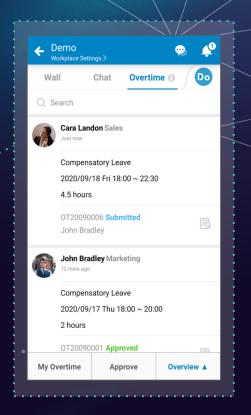

### 3.8 Overtime : Functions & Procedures

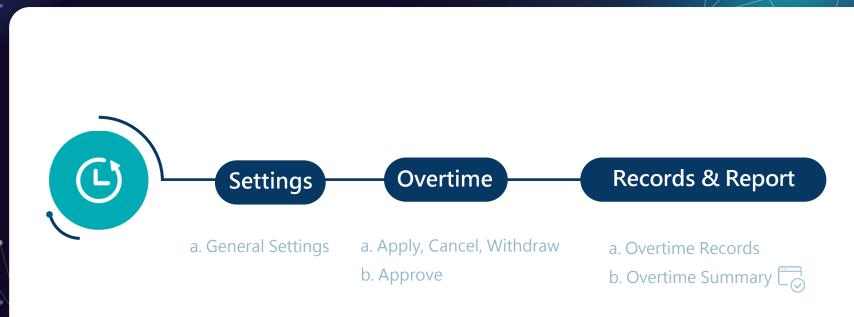

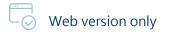

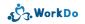

## 3.8 Features (Available functions are dependent on member tool role)

#### Settings

| Configuration                                      | Save        |
|----------------------------------------------------|-------------|
| Base Unit >                                        | Half Hour   |
| Request Policy >                                   | Not Limited |
| Compensation<br>Compensatory Leave<br>Overtime Pay |             |
| ecide by Manager 🕕                                 |             |
|                                                    |             |

#### Apply Apply Overtime Submit \*Date (From) > 2020-09-17 \*Time (From) 18:00 \*Date (To) > 2020-09-17 \*Time (To) 20:30 2.5 hours \*Compensation > Compensatory Leave Ð Photos Ð Files Remark Preparing marketing materials for print.

#### Approve

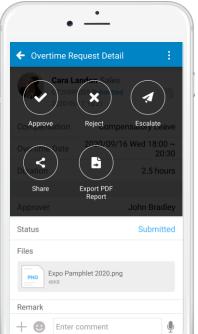

#### Records

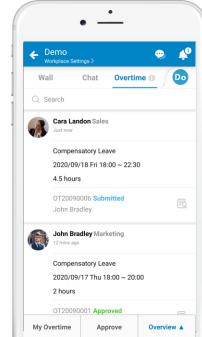

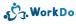

# 3.9 Timesheet

Efficiently keep track of employee and project work hours. Timely allocate team resources and improve team productivity.

# Timesheet

Use Timesheet to track employee work hours and project time tracking with ease!

- Task employees with projects.
- Timesheet allows employees to log their own work hours.
- Track employees' time spent on each task and project.
- Use notifications to remind employees to fill out their work hours.
- Linked to Overtime for overtime application when employees are working overtime.
- Timesheet reports available.
- Employees' activity records available.

|                                      |           | ← In   | put Work Hours              | Save                            |
|--------------------------------------|-----------|--------|-----------------------------|---------------------------------|
| ← Demo<br><sub>Workplace Setti</sub> | ngs >     | *Date  | >                           | 2021-10-21                      |
| Wall                                 | Chat 🖋    | ,      | ect Name<br>Veb Design      |                                 |
| < Th                                 | u, 2021-1 | Work   | Hours                       | 4.00h                           |
| Total Hours                          |           | Action | Items                       |                                 |
| A01. Online M                        | larkoting |        | *Work Hours $>$             | 1.5                             |
| A. Inno Corp                         |           | •      | Content<br>Sprint meeting   |                                 |
| A02. Web Des                         | -         |        | $\star$ Work Hours $>$      | 2.5                             |
| A03. Brand M                         |           | •      | Content<br>Front-end design |                                 |
| B01. Consum                          |           | 0      | Add                         |                                 |
| B02. Live Stre                       |           |        |                             |                                 |
|                                      |           |        |                             | · · · · · · · · · · · · · · · · |

# **3.9** Timesheet : Functions & Procedures

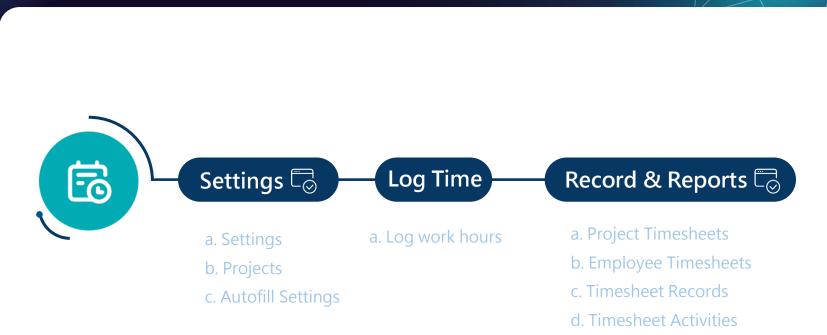

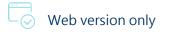

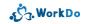

### **3.9** Features (Available functions are dependent on member tool role)

#### Web version Settings & reports

| Timesheet                             | HR Staff |
|---------------------------------------|----------|
| Му                                    |          |
| Timesheet                             |          |
| Management                            |          |
| O Projects                            |          |
| O Settings                            |          |
| <ul> <li>Autofill Settings</li> </ul> |          |
| <ul> <li>Modify Timesheet</li> </ul>  |          |
| O Timesheet Modify Log                |          |
| Report                                |          |
| O Project Timesheets                  |          |
| O Employee Timesheets                 |          |
| O Timesheet Records                   |          |
| O Timesheet Activities                |          |

#### Daily overview

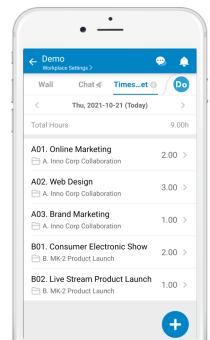

#### Log time ← Input Work Hours Save \*Date > 2021-10-21 Project Name A02. Web Design Work Hours 4.00h Action Items 1.5 \*Work Hours > 8 Content Sprint meeting \*Work Hours > 2.5 8 Content Front-end design Ð Add

#### Edit

|                | • —                                   |                 |
|----------------|---------------------------------------|-----------------|
| <del>(</del> ι | Jpdate Work Hours                     | Save            |
| Date           |                                       | 2021-10-21      |
| Proje          | ect                                   | A02. Web Design |
| Work           | Hours                                 | 3.00h           |
| Actio          | n Items                               |                 |
|                | $\star$ Work Hours $>$                | 0.5             |
| •              | Activity Progress<br>Sprint meeting   |                 |
|                | $^{\star}$ Work Hours $>$             | 2.5             |
| •              | Activity Progress<br>Front-end design |                 |
| 0              | Add                                   |                 |
|                | Delete                                |                 |
|                |                                       |                 |
|                |                                       |                 |
|                |                                       |                 |

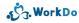

# 3.10 Expenses

Streamlined expense reimbursement workflow with progress tracking.

▲ Download User Guide

Back to Tool List

# Expenses

Paperless reimbursement process. Past requests are archived for audit.

- Built-in common expense types, including travel, transportation, communication, meals, etc.
- Create new expense types your workplace uses.
- Drafts can be saved or submitted for approval.
- Attach files or photos as receipts or proof.
- Linked to HR for managers approvals.
- Supports multi-level approval process or select a designated approver.
- Use the comment section to communicate details.

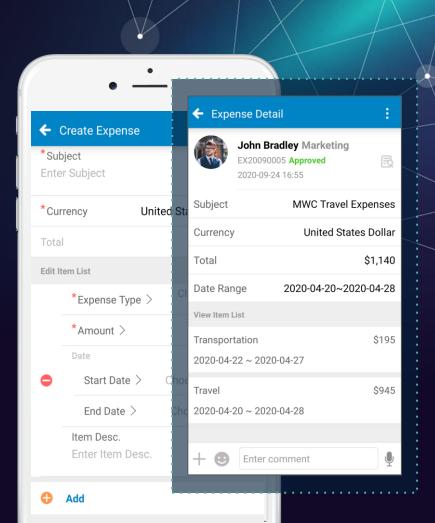

# 3.10 Expenses : Functions & Procedures

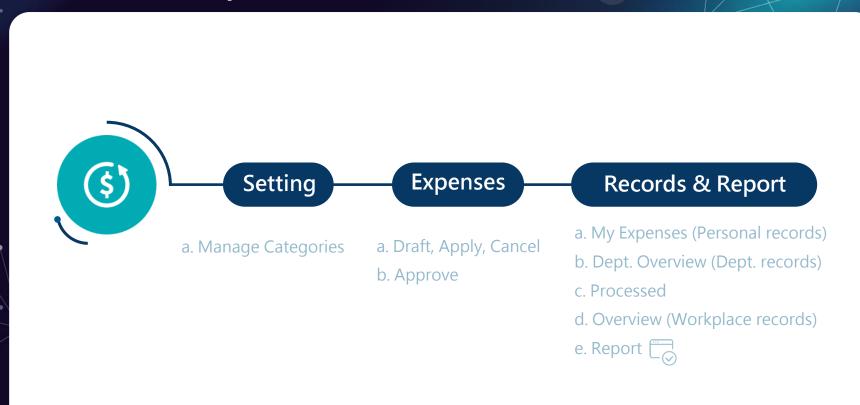

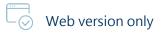

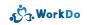

## 3.10 Features (Available functions are dependent on member tool role)

My Expenses

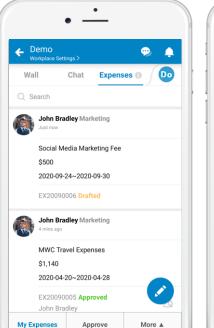

#### Approve

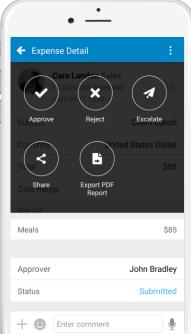

#### Demo 0 Do Expenses 🕕 Wall Chat O Search Cara Landon Sales Just now Client Lunch \$85 EX20090004 Approved Ð John Bradley John Bradley Marketing 3 mins ago Exhibition Meal Expense \$350 EX20090003 Approved John Bradley My Expenses Approve Overview A

Overview

#### Grant

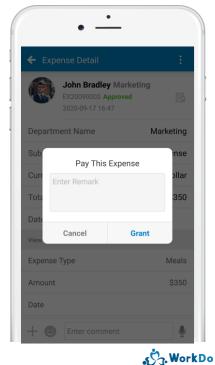

# 3.11 Approvals

Simplify a typically cumbersome process. Make timely and informed decisions with Approvals.

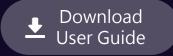

Back to Tool List

# Approvals

Streamlined approval process. Improve team productivity.

- Linked to HR for managers approvals.
- Create new approval types your workplace uses.
- Attach files or photos for references.
- Drafts can be saved or submitted for approval.
- Supports multi-level approval process or select a designated approver.
- Use the comment section to communicate details.

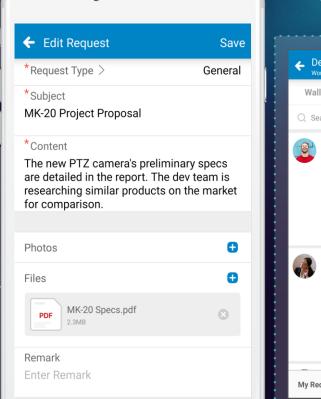

Approval Personnel 🛈

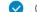

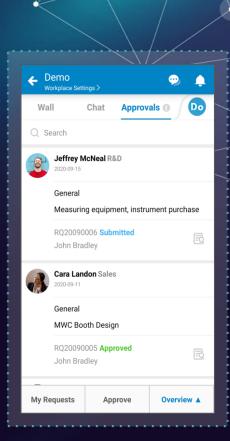

# 3.11 Approvals : Functions & Procedures

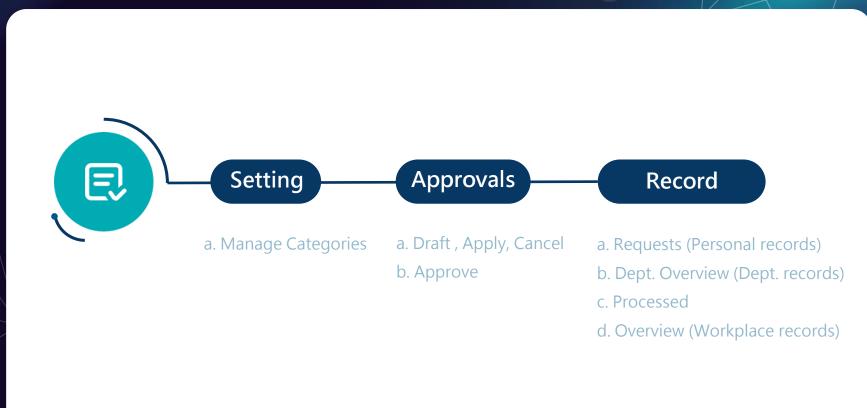

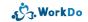

## 3.11 Features (Available functions are dependent on member tool role)

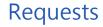

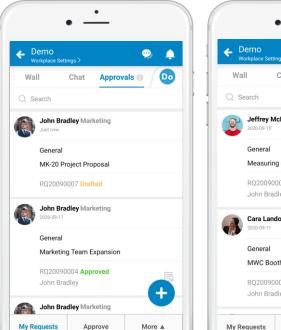

#### Approve

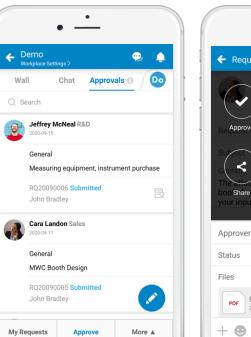

#### Approve, reject or escalate

Approve

PDF

•

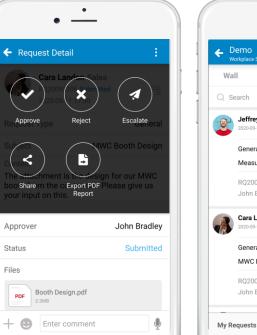

#### Overview

|                                            | •                                                                                                    | >                                                                                                    |
|--------------------------------------------|----------------------------------------------------------------------------------------------------|----------------------------------------------------------------------------------------------------|
| ll Chat                                    | Approvals ()                                                                                                    | Do                                                                                                    |
| earch                                      |                                                                                                    |                                                                                                    |
| Jeffrey McNeal<br>2020-09-15               | R&D                                                                                                    |                                                                                                    |
| General                                    |                                                                                                    |                                                                                                    |
| Measuring equip                            | oment, instrument p                                                                                                    | urchase                                                                                                    |
| RQ20090006 <mark>Su</mark><br>John Bradley | bmitted                                                                                                    | Ð                                                                                                    |
| Cara Landon Sal<br>2020-09-11              | es                                                                                                    |                                                                                                    |
| General                                    |                                                                                                    |                                                                                                    |
| MWC Booth Des                              | sign                                                                                                    |                                                                                                    |
| RQ20090005 <b>Ap</b>                       | proved                                                                                                    | R                                                                                                    |
|                                            | earch<br>Jeffrey McNeal<br>2020-09-15<br>General<br>Measuring equip<br>RQ20090006 Su<br>John Bradley<br>Cara Landon Sal<br>2020-09-11<br>General<br>MWC Booth Des | intribuce Settings ><br>iII Chat Approvals ()<br>earch<br>Jeffrey McNeal R&D<br>2020-09-15<br>General<br>Measuring equipment, instrument p<br>RQ20090006 Submitted<br>John Bradley<br>Cara Landon Sales<br>2020-09-11 |

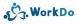

# 3.12 Conf. Rm

Manage and book conference rooms for meetings or events! Linked to Event for advanced booking.

> ▲ Download User Guide

> > Back to Tool List

# Conf. Rm

Manage conference room to maximize their use and avoid conflicts.

- Book rooms in advance.
- Linked to the Event tool.
- An effective resource management tool.
- The web version allows recurrent room booking.

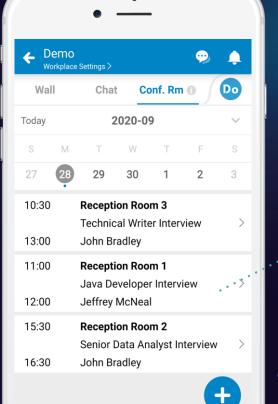

All Records

More **A** 

**Mv Bookings** 

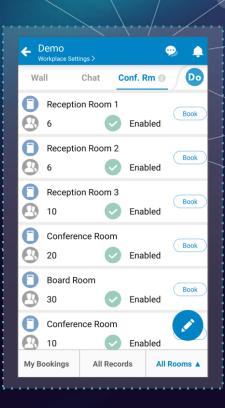

# 3.12 Conf. Rm : Functions & Procedures

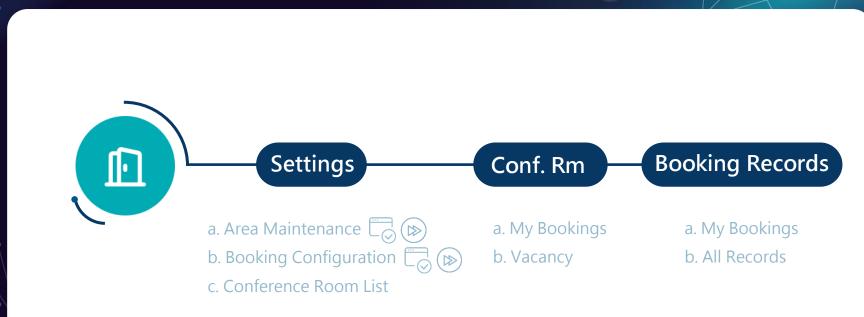

Web version only

Set to default value, can be skipped for now .

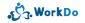

## 3.12 Features (Available functions are dependent on member tool role)

#### Booking Configuration

|       |                        | •        | •     |        |      |         |
|-------|------------------------|----------|-------|--------|------|---------|
|       | emo<br>/orkplace Setti | ings >   |       |        | ¢    | ₽ ♠     |
| Wa    | 11                     | Chat     | C     | onf. R | m 🖲  | Do      |
| 0     | Receptio               | on Room  | 1     |        |      | Book    |
| 8     | 6                      |          |       | Enat   | oled | DOOK    |
| 0     | Receptio               | on Room  | 2     |        |      | Book    |
| 8     | 6                      |          | 2     | Enat   | oled |         |
| 0     | Receptio               | on Room  | 3     |        |      | Book    |
| 8     | 10                     | 9        | 2     | Enat   | oled |         |
| 0     | Confere                | nce Roor | n     |        |      | Book    |
| 5     | 20                     |          | 2     | Enat   | oled |         |
|       | Board Ro               | oom      |       | Enat   | alad | Book    |
|       |                        |          | 0     | cnat   | леа  |         |
|       | Conferer               | nce Roor | n     | Enat   | aled |         |
| My Be | ookings                | All Re   | ecore |        |      | Rooms 🔺 |

#### Book

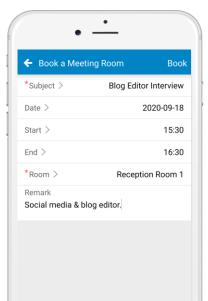

#### Book via Event

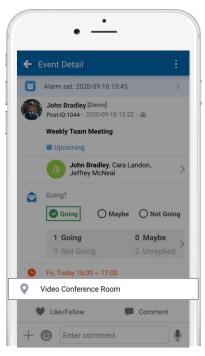

#### All Records

| E Demo<br>Workplac | e Settings >                          |          |        | $\sim$   | ¢      |
|--------------------|---------------------------------------|----------|--------|----------|--------|
| Wall               | Chat                                  | Co       | nf. Rm | 0        | Do     |
| oday               | 2                                     | 020-09   | )      |          | $\sim$ |
| s M                | Т                                     | W        | Т      | F        | S      |
| 7 28               | 29                                    | 30       | 1      | 2        | 3      |
| 0:30<br>3:00       | <b>Recepti</b><br>Technic<br>John Br  | al Write |        | view     | >      |
| 1:00<br>2:00       | <b>Recepti</b><br>Java De<br>Jeffrey  | veloper  | Interv | iew      | >      |
| 5:30<br>6:30       | <b>Recepti</b><br>Senior E<br>John Br | Data Ana |        | iterview | >      |
|                    |                                       |          |        | •        | Ð      |
| ly Booking         |                                       | Record   |        | More     |        |

# 3.13 CRM

Store your client, customer contact information and document activities and exchanges to keep them satisfied.

▲ Download User Guide

Back to Tool List

# CRM

Manage clients with precision to raise client satisfaction!

- Import contact info from your phone.
- A centralized place of the clients' contact info.
- Document interactions and exchanges and never forget a thing!
- An effective way to maintain client relationships.
- The managers and tool admins are allowed to view members' data.

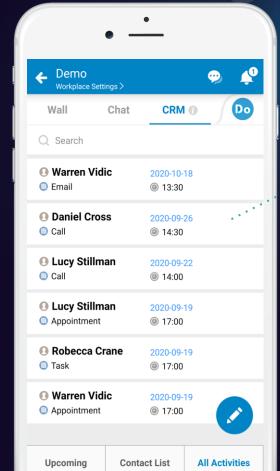

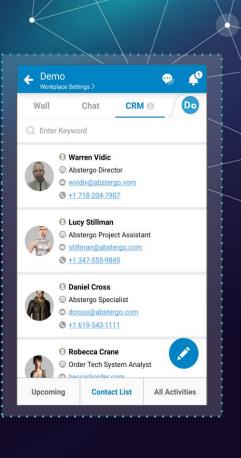

# 3.13 CRM : Functions & Procedures

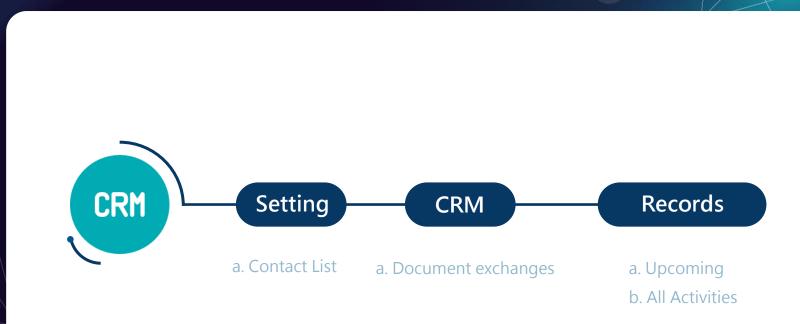

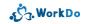

## 3.13 Features (Available functions are dependent on member tool role)

#### Contact List

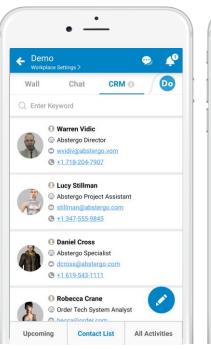

#### Create Activity

| Create Activity *Contact >       | Save             |
|----------------------------------|------------------|
|                                  | Lucy Stillman    |
| *Activity Type >                 | Call             |
| *Activities Time $>$             | 2020-09-19 17:00 |
| Remark<br>Animus Project 16 upda | ite.             |
|                                  |                  |
|                                  |                  |

#### Upcoming

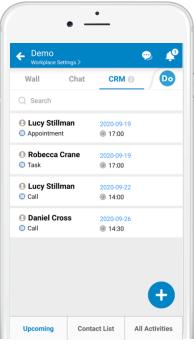

#### **All Activities**

| Demo<br>Workplace Settin | gs > |           | Ģ     |   | <b>Ç</b> |
|--------------------------|------|-----------|-------|---|----------|
| Wall (                   | Chat | CRM       | 0     | P | •        |
| ) Search                 |      |           |       |   |          |
| Warren Vidio             | ;    | 2020-10-1 | 8     |   |          |
| Email                    |      | @ 13:30   |       |   |          |
| Daniel Cross             |      | 2020-09-2 | 26    |   |          |
| 🕽 Call                   |      | @ 14:30   |       |   |          |
| Lucy Stillma             | n    | 2020-09-2 | 2     |   |          |
| 🕽 Call                   |      | @ 14:00   |       |   |          |
| Lucy Stillma             | n    | 2020-09-1 | 9     |   |          |
| Appointment              |      | @ 17:00   |       |   |          |
| Robecca Cra              | ine  | 2020-09-1 | 9     |   |          |
| 🕽 Task                   |      | @ 17:00   |       |   |          |
| Warren Vidio             | ;    | 2020-09-1 | 9     |   |          |
| Appointment              |      | @ 17:00   |       | Í |          |
|                          |      |           |       |   |          |
|                          |      |           | All A |   |          |

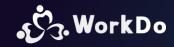

Click to know more

Set your workplace in 5 steps

Get to know WorkDo

Basic settings

How to use the basic tools?

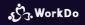

# Work easy,

Work smart !

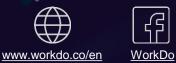

• • • **Resource Center**